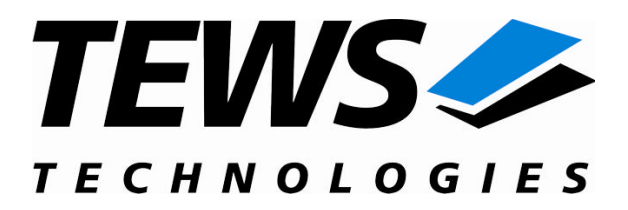

# **TPMC860-SW-65**

#### **Windows 2000/XP Device Driver**

4 Channel Serial Interface

Version 1.0.x

### **User Manual**

Issue 1.0.3 June 2008

**TEWS TECHNOLOGIES GmbH TEWS TECHNOLOGIES LLC**

Am Bahnhof 7 25469 Halstenbek, Germany www.tews.com

Phone: +49 (0) 4101 4058 0 Fax: +49 (0) 4101 4058 19 e-mail: info@tews.com

9190 Double Diamond Parkway, Suite 127, Reno, NV 89521, USA www.tews.com

Phone: +1 (775) 850 5830 Fax: +1 (775) 201 0347 e-mail: usasales@tews.com

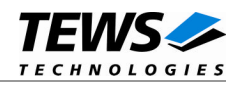

#### **TPMC860-SW-65**

Windows 2000/XP Device Driver

4 Channel Serial Interface

Supported Modules: TPMC860

This document contains information, which is proprietary to TEWS TECHNOLOGIES GmbH. Any reproduction without written permission is forbidden.

TEWS TECHNOLOGIES GmbH has made any effort to ensure that this manual is accurate and complete. However TEWS TECHNOLOGIES GmbH reserves the right to change the product described in this document at any time without notice.

TEWS TECHNOLOGIES GmbH is not liable for any damage arising out of the application or use of the device described herein.

2004-2008 by TEWS TECHNOLOGIES GmbH

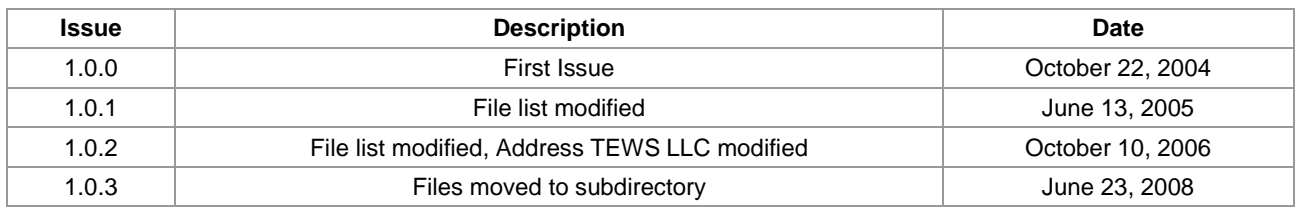

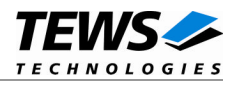

### **Table of Contents**

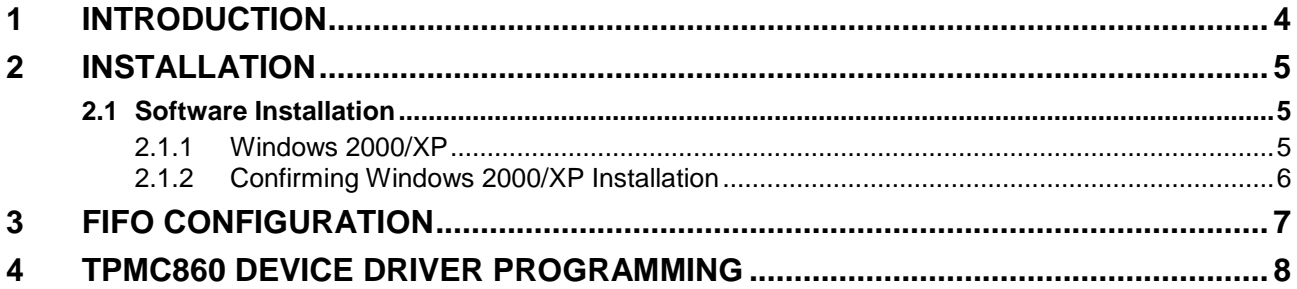

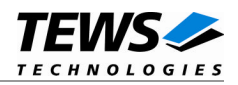

# <span id="page-3-0"></span>**1 Introduction**

The TPMC860-SW-65 Windows 2000/XP device driver allows the operation of the TPMC860 serial PMC on an Intel or Intel-compatible x86 Windows 2000, Windows XP operating system.

The standard file input and output (I/O) functions (CreateFile, CloseHandle, ReadFile, ReadFileEx, WriteFile, and WriteFileEx) provide the basic interface for opening and closing a communications resource handle and for performing read and write operations.

The TPMC860 device driver is fully compatible to the standard Windows WDM serial device driver (serial.sys).

The TPMC860-SW-65 device driver supports the modules listed below:

TPMC860 4 Channel Serial Interface (PMC)

To get more information about the features and use of TPMC860 devices it is recommended to read the manuals listed below.

TPMC860 User manual TPMC860 Engineering Manual

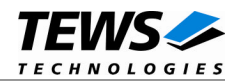

# <span id="page-4-0"></span>**2 Installation**

Following files are located in directory TPMC860-SW-65 on the distribution media:

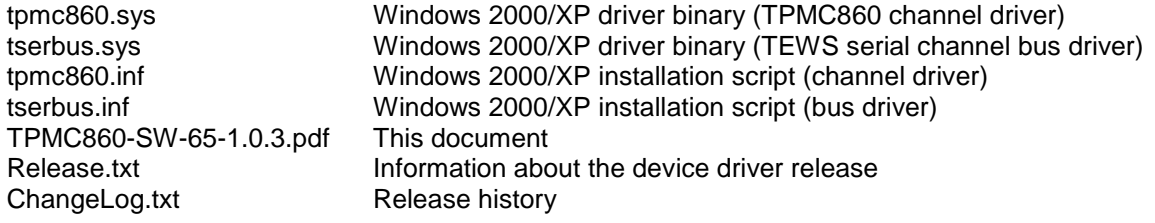

### <span id="page-4-1"></span>**2.1 Software Installation**

#### **2.1.1 Windows 2000/XP**

<span id="page-4-2"></span>This section describes how to install the TPMC860 Device Driver on a Windows 2000/XP operating system.

After installing the TPMC860 card(s) and boot-up your system, Windows 2000/XP setup will show a "*New hardware found*" dialog box.

- 1. The "*Upgrade Device Driver Wizard*" dialog box will appear on your screen. Click "*Next*" button to continue.
- 2. In the following dialog box, choose "*Search for a suitable driver for my device*". Click "*Next*" button to continue.
- 3. Insert the TPMC860 driver media; select the matching driver in the dialog box. Click "*Next*" button to continue.
- 4. Now the driver wizard should find a suitable device driver on the media. (tserbus) Click "*Next*" button to continue.
- 5. Now a window "*Digital Signature Not Found*" will appear. To install the driver continue with installation and Click "*Yes*" button to continue.
- 6. Complete the upgrade device driver and click "*Finish*" to take all the changes effect. The driver will create the TPMC860 devices.

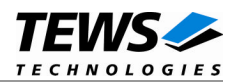

Now the bus driver for TEWS *TECHNOLOGIES* serial modules is installed. The system will now ask for the serial device driver and Windows 2000/XP setup will show a "*New hardware found*" dialog box again.

- 7. The "*Upgrade Device Driver Wizard*" dialog box will appear on your screen. Click "*Next*" button to continue.
- 8. In the following dialog box, choose "*Search for a suitable driver for my device*". Click "*Next*" button to continue.
- 9. Insert the TPMC860 driver media; select the matching driver in the dialog box. Click "*Next*" button to continue.
- 10. Now the driver wizard should find a suitable device driver on the media. (TPMC860) Click "*Next*" button to continue.
- 11. Complete the upgrade device driver and click "*Finish*" to take all the changes effect.

After successful installation the TPMC860 device driver will start immediately and creates devices (TPMC860\_1, TPMC860\_2 ...) for all recognized TPMC860 modules.

#### **2.1.2 Confirming Windows 2000/XP Installation**

<span id="page-5-0"></span>To confirm that the driver has been properly loaded in Windows 2000/XP, perform the following steps:

- 1. From Windows 2000/XP, open the "*Control Panel*" from "*My Computer*".
- 2. Click the "*Properties*" icon and choose the "*Hardware*" tab, and then click the "*Device Manager*" button.
- 3. Click the "*+*" in front of "*Multi-port serial adapters*". The driver "*TEWS TECHNOLOGIES - TSERBUS (Serial Channel Enumerator)*" should appear.
- 4. Click the "*+*" in front of "*Ports (COM & LPT)*". The 16 serial devices " *TEWS TECHNOLOGIES - TPMC860 (serial port)(COMx)*" should appear.

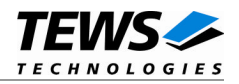

# <span id="page-6-0"></span>**3 FIFO Configuration**

After Installation of the TPMC860 Device Driver the trigger level for transmit and receive FIFO are set to their default values.

Default values are:

**Receive FIFO Transmit FIFO** 56 8

If the default values are not suitable the configuration can be changed by modifying the registry, for instance with regedt32.

To change the transmit trigger level the following value must be modified:

HKEY\_LOCAL\_MACHINE\System\CurrentControlSet\Services\TPMC860\TxFIFO Valid trigger levels are 8, 16, 32 and 56.

To change the receiver trigger level the following value must be modified:

HKEY\_LOCAL\_MACHINE\System\CurrentControlSet\Services\TPMC860\RxFIFO Valid trigger levels are 8, 16, 56 and 60

**The configuration of the FIFO trigger level is used for all TPMC860 devices in common. To make the changes current the system must be restarted.**

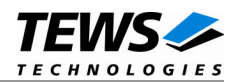

## <span id="page-7-0"></span>**4 TPMC860 Device Driver Programming**

The TPMC860 device driver is fully compatible to the standard Windows serial device driver (*serial.sys*) and therefore programming of the TPMC860 driver is the same as the standard Windows serial driver.

The standard file input and output (I/O) functions (CreateFile, CloseHandle, ReadFile, ReadFileEx, WriteFile, and WriteFileEx) can be used for opening and closing a communications resource handle and for performing read and write operations.

The Microsoft® Win32® application programming interface (API) also includes a set of functions that provide special communication services like reading and setting communication parameter, transmitting immediate characters, setting timeouts and so on.

All of these standard Win32 communication functions are described in detail in the Windows Platform SDK Documentation (Windows base services / Communication).

For details refer to the Win32 Programmers Reference of your used programming tools (C++, Visual Basic etc.)

**The windows name of the first port is** *\Device\TPMC860\_0* **of the second port** *\Device\ TPMC860\_1* **and so on.**

The DOS device name for TPMC860 devices is COM1, COM2, COM3 and so on. If there are other serial devices in the system the prefix starts with a higher number (see windows name).

**The mapping between windows device names and DOS devices names for TPMC860 devices can be retrieved from the Registry.**

HKEY\_LOCAL\_MACHINE\Hardware\DEVICEMAP\SERIALCOMM and

HKEY\_LOCAL\_MACHINE\Hardware\RESOURCEMAP\LOADED TPMC860 ...